## 用备用微机处理分析仪工作站数据通讯故障

王晓民,李传嵘,孙飞

(山东大学附属省立医院医疗设备科, 山东 济南 250021)

【摘 要】介绍了一例由于工作站主机故障导致的检验科综合工作站数据通讯故障,并详细介绍了运用备用微机排除该 故障的过程。

f关键词】检验工作站;数据传输;串口数据通信

冲图分类号】TH772+.2 【文献标志码】B 【文章编号]1674—1633(2008)11-0093-02

### Troubleshooting of Data Communication for Laboratory Analysis Workstation with Backup Computer

WANG Xiao-min,LI Chuan-rong,SUN Fei

(Shandong Provincial Hospital afiliated to Shandong University。Jinan Shandong 250021,China)

Abstract: Describes the data communication failure of the laboratory analysis workstation caused by the host computer and the troubleshooting process with a backup computer in detail.

Key words: laboratory analysis workstation; data communication; serial communication

### 0前言

我院检验科根据临床检验项目,将其中的尿液分析仪、 Sysmex KX一21N全自动血细胞分析仪及HYCEL Diana5五 分类血液分析仪通过仪器自带的串行口输出数据,连接到 一台主要负责检验数据统计分析及存储的工作站微机(A 微机windows2000系统),形成小型检验综合项目工作站。其 中Diana5血液分析仪是先将分析出的检验数据发送到一台 安装有血液分析仪联机程序的微机(B微机windows2000系 统),B 微机 com1 端口接收数据,血液分析仪联机程序再通 过 B 微机 com4 端口发送给 A 微机分析程序。如图 1 所示, 通过遵循 RS-232 通讯协议的标准电缆与计算机串行口连 接。

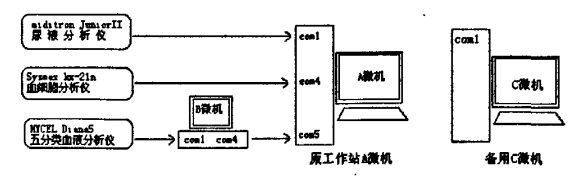

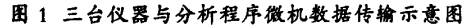

### 1故障案例

A微机突发主板硬件故障,无法开机。更换新硬件要去 专业配件市场,维修周期较长,检验科室积压病员将影响到 收稿日期:2008—08—22

医院临床业务,因此紧急调来一台备用微机C微机 (windows XP系统)顶替A微机,争取维持检验科日常的病 员检验项目。将备用c微机代替A微机,但是备用c微机 只有一个9针 com 端口,不能满足连接三台仪器的需求,于 是将 A 微机中串口 PCI 总线扩展卡插到备用 C 微机中使 用。串口 PCI 总线扩展卡为 NetMos9845-4s 芯片组,可扩展 四个9针串行端口。重新连接三台检验仪器后遇到了若干 故障。

故障现象 1 安装新硬件串口 PCI 总线扩展卡于 C 微机,要 为扩展卡安装驱动程序时提示与其他设备产生硬件冲突, 查看设备管理器中"PCI串行口"有一黄色的问号,提示与 其他设备存在冲突,无法正常使用。

故障分析 导致新硬件设备安装后无法正常工作的原因,主 要是硬件间的计算机资源产生冲突。说明该设备目前存在 问题,无法正常工作,产生的原因可能是设备驱动程序安装 不当,也可能存在硬件冲突。新添加的硬件占用了原有设备 的IRQ中断、DMA通道、I/O地址等计算机资源。考虑到 Windows2000和WindowsXP是系统自行分配空闲的计算机 资源,则一般不会出现新硬件占用原有设备的资源。此备用 c微机之前为影像采集工作站工作,影像采集工作站程序 为系统启动自动运行,并实时采集视频图像。初步判断可能 与采集卡有冲突。

故障处理打开"设备管理器"查看各个硬件设备的工作状 态,将刚安装失败的"PCI串行口"项目卸载,待系统资源正 常后重新安装。通过修改注册表让影像工作站软件在微机

## 【设备维修】 EQUIPMENT MAINTENANCE

启动时不再自动运行,防止其程序运行后连接采集卡占用 系统资源。然后将采集卡从"设备管理器"中卸载,关闭c 微机。将采集卡从主板 PCI-2 插槽卸掉,NetMos串口PCI 扩 展卡从主板 PCI-1 插槽卸掉。启动 C 微机,开机查看"设备 管理器"中已无问题设备存在。再次关闭微机,将NetMos串 口PCI扩展卡安装到主板PCI一2插槽后启动微机,系统启 动后提示两次发现新硬件,安装完主芯片驱动后,"设备管 理器——多功能卡"中增加一个新标示"NetMos 9845 PCI Multi—I/0 Controller",串口总线扩展卡安装成功。"设备管理 器——其他设备"中出现四个带黄色问号的"Multifunetion Device", 这是串口扩展卡上4个串口功能芯片未被安装驱 动的指示,分别安装完驱动后无硬件冲突提示,查看"设备 管理器"中 " 端口 " 项被添加了四个新的通讯端口(com3、 com4、com5、corn6)。NetMos串口PCI总线扩展卡硬件安装 成功。

故障现象 2 原安装于 A 微机上的三台仪器分析软件程序 无法在备用C微机系统中运行。

故障处理 通过联系仪器分析软件开发负责人得知,为我院 开发的仪器分析程序均为绿色安装版,每台仪器的数据库 均存放于各自分析程序文件夹内。只要将三台分析程序的 文件夹拷贝存放到备用C微机即可。通过将A微机的硬盘 挂接与备用c微机,并设为从盘,将三台仪器分析程序文 件夹拷贝到C微机"d:\"目录下。分别找到三台仪器分析软 件的主程序,打开主程序成功,程序功能均可使用,数据库 完整。

故障现象3将三台仪器按原链路方式用串口数据线连接 c微机,分别做模拟检验后,仪器的分析软件程序均得不到 数据。

故障分析 分析软件程序里的各项参数原本是 A 微机 (windows2000系统)下配置,移植到备用c微机(windowsXP 系统)后,其"基本设置"中的各项传输数据参数需重新配 置。

故障处理 使用串口数据线将三台仪器同 C 微机连接,并 保证两者间的物理连接正常。将尿液分析仪器连接到C微 机 com1 端口,将 KX-21 全自动血细胞分析仪连接到 com4 端口,diana5 五分类血液分析仪连接到 com5 端口。通道号 对应仪器连接c微机串行端口号,分别进入仪器分析软件 对"通讯设置"中各数据传输参数进行重新配置:

波特率参数设为9600,

数据位8,无奇偶校验,

停止位1.

流量控制:硬件(该参数配置适合三台仪器传输距离 短,抗干扰能力强的要求)。

逐一做模拟检验,测试c微机的各仪器分析软件是否

能接收到仪器发送的数据。尿液分析仪器成功, KX-21N 全 自动血细胞分析仪成功。Diana5五分类血液分析仪接收失 败。

故障现象 4 相应配置后, 仅 diana5 仪器分析软件程序无法 得到仪器发送过来的数据。

故障分析观察diana5仪器模拟检验完成后,B微机的仪器 联机程序能够接收到 diana5 发送的数据, 排除 B 微机及 1 段物理链接存在问题。Diana5血液分析仪数据传输链路如 图2所示:

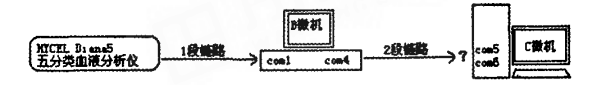

图2 Diana5血液分析仪数据传输链路示意图

将 B 微机通过 2 段链路与 C 微机的 com5 端口相连,将 diana5仪器分析程序的通道设置为com5,做模拟检验后C 微机无法得到数据;尝试与 C 微机的 com6 端口相连,并设 置diana5仪器分析程序的通道设置为eom6,再做模拟检验 后仍无法得到数据,可先暂时排除串口损坏问题。

将2段串口数据线的两头RS232接头拆卸开,对应两 头查看交叉线序是否正确或焊点不牢固问题,线序正常及 焊点无问题。问题还是出在备用c微机。

仪器分析软件程序中的通道设置允许同时打开多个通 道,以保证不需修改仪器分析软件程序的设置参数,可同时 实现等待多个通道数据传输。

查看 diana5 分析软件程序的"基本设置——通道参 数",设置 com5 通道 com6 通道均可接收数据,将串口线连 接到 com5 口, 做模拟检验后发送检验数据,diana5 分析程 序成功接收到数据。

故障排除在安装NetMos串口PCI扩展卡后,备用c微机 检测到新硬件,驱动安装过程中并对串口号进行分配,其端 口号"com X"是根据相应端口驱动的安装顺序进行分配端 口号。原本对 C 微机设备管理器中的"com X"标示识别来 自采集卡硬件上的标示,按理论上排序,采集卡1号口对 应 ----- com3,采集卡2号口对应 ----- com4,采集卡3号口对 应 ------ com5, 采集卡 4 号口对应 ------ com6。但在实际安装驱 动的过程中却是手工先安装的采集卡4号口被分配为 eom5,采集卡3号端口被分配为corn6。明确此原因,将 Diana5 分析程序中关闭通道 com5, 仅打开通道 com6, 现在 分析程序中的通道设置参数为通道 com6,其对应的实际端 口应是采集卡的3号串口,将diana5仪器通过串行数据线 连接采集卡3号串口,做模拟检验发送数据,diana5仪器在 C微机上的分析程序成功得到数据。至此,工作站整体恢复 正常工作。

# XGY MRI OPER一0.3T常见故障处理方法 及信号幅度小故障排除

### 邵安

(津市市人民医院 设备科, 湖南 常德 415400)

【摘要】总结概括了XGY MRI OPER-O.3T常见故障排除与处理的经验,并介绍了一例故障的维修过程。 【关键词l磁共振;医疗设备维修;信号幅度 【中图分类号1R445.2 【文献标志码1B 【文章编号]1674—1633(2008)11--0095-02

## Common Troubleshooting Measures of Small Signal Amplitude for XGY MRI OPER-0.3T SHA0 An

(Equipment Department of Jinshi Municipal People's Hospital, Changde Hunan 415400, China)

Abstract:Describes XGY MRI OPER-0.3T common breakdown and the processing experience and an example service process. Key words: MR; medical equipment maintenance; signal amplitude

我院于2004年购迸一台XGY MRI OPER-0.3T。由予硬 件和软件的限制,维修起来难度很大。笔者总结了使用过程 中该设备发生的常见故障与处理经验,供参考。

1信号幅度小

信号幅度小时,系统会出现下列提示,The signal is too small, please check the base frequency, receive gain, radio frequency value and……出现信号幅度小后,可分为以下几步 处理。

#### 1.1检查接收线圈

①检查线圈是否扣好、接触好,有没有夹到衣服和其

收稿日期:2008—05—06

### (承前页)

2维修经验

工作站数据通讯故障处理中要注意的几点:

(1)数据通信调试中要明确好发送端和接收端的相应 端口号,以免因数据端口的混淆造成工作失误;

(2)数据线接头两端焊接点要牢固。因某些数据传输 规格要求数据线两端接口线序并非按原始线序号一一对 应,重新焊接要仔细辨别;

(3)工作站中的仪器分析程序数据库要做好备份工 作,尤其是在程序移植或程序调试前要做数据备份,以免因 调试错误或其他不确定性失误丢失数据;

(4)在检修仪器时,对硬件操作建议不要带电插拨,以

它异物;

②检查接收多极插座是否接触到位; ③线圈是否在磁场中心;

④线圈是否放有信号源。

1.2检查射频功放

①观察RF GATE射频门控灯,它指示控制射频功放工 作与否,在正常扫描情况下,射频门控灯应该是在不断闪 烁;在停止扫描的情况下,射频门控灯是不亮的。

②观察FAULT保护灯,如果灯亮代表设备出现故障。 READY黄灯,如果灯亮代表准备好。 POWER 绿等,如果灯亮代表电源接通。

免引起不必要的硬件故障。

【参考文献】

- 11】蓝文才,等.实验室自动化检验操作系统工作原理与结 构[1]. 医疗卫生装备, 2007, 28(5): 66.
- [2] 刘海峰,等. 浅谈医用计算机的保养和维修[1].医疗设备 信息,2006,21(5):67-69.
- [3] 曾令琪. 微机串口通信在实验仪器中的运用[J].电脑知 识与技术,2007(18):1498-1499.
- [4] 叶海荣,等. 医疗设备中计算机常见故障与维修[1].医疗 装备,2004(2):58-59. ⋇